## Voter Checklist

# R. Reports Menu: 3. Election Participation Report

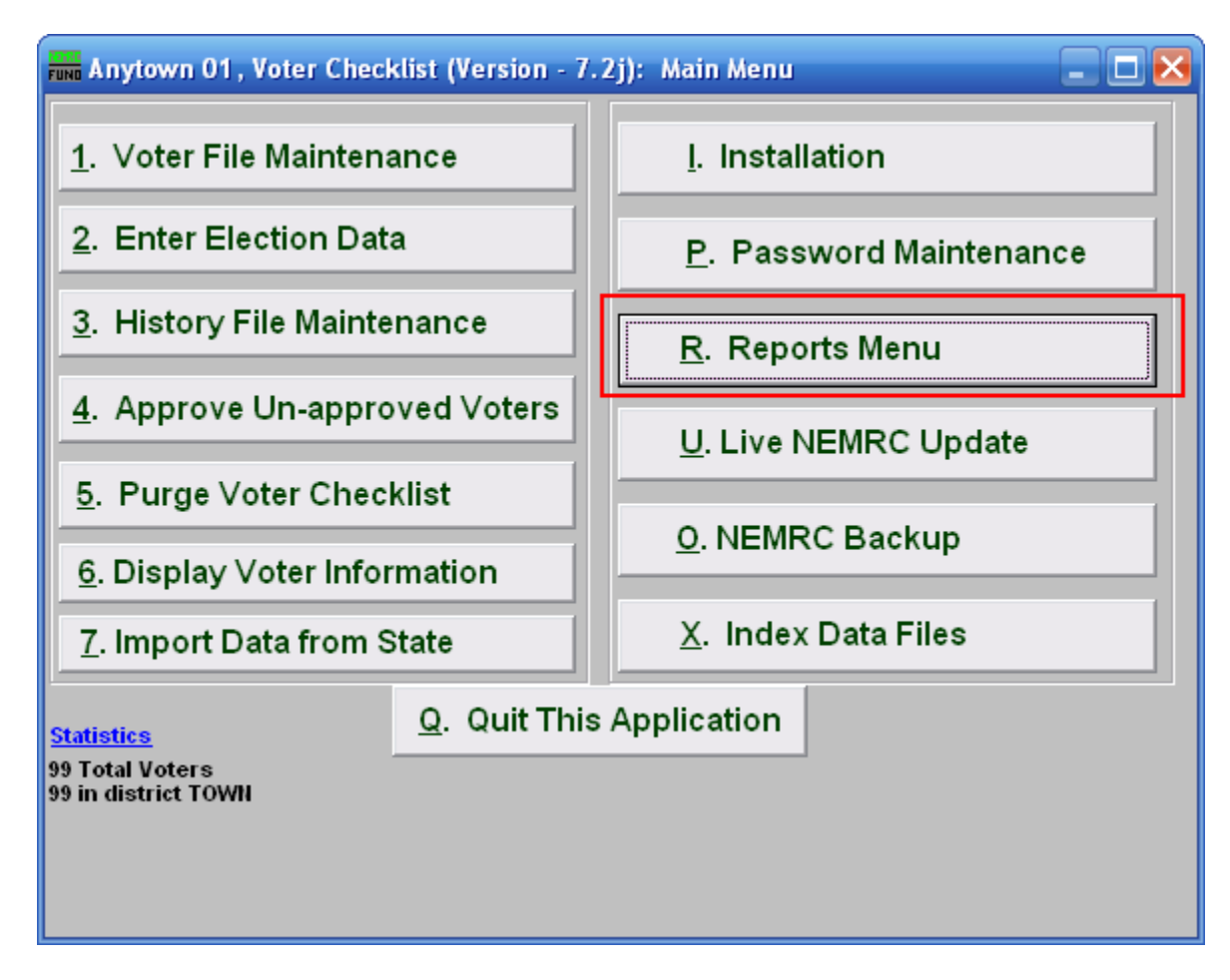

Click on "R. Reports Menu" from the Main Menu and the following window will appear:

# Voter Checklist

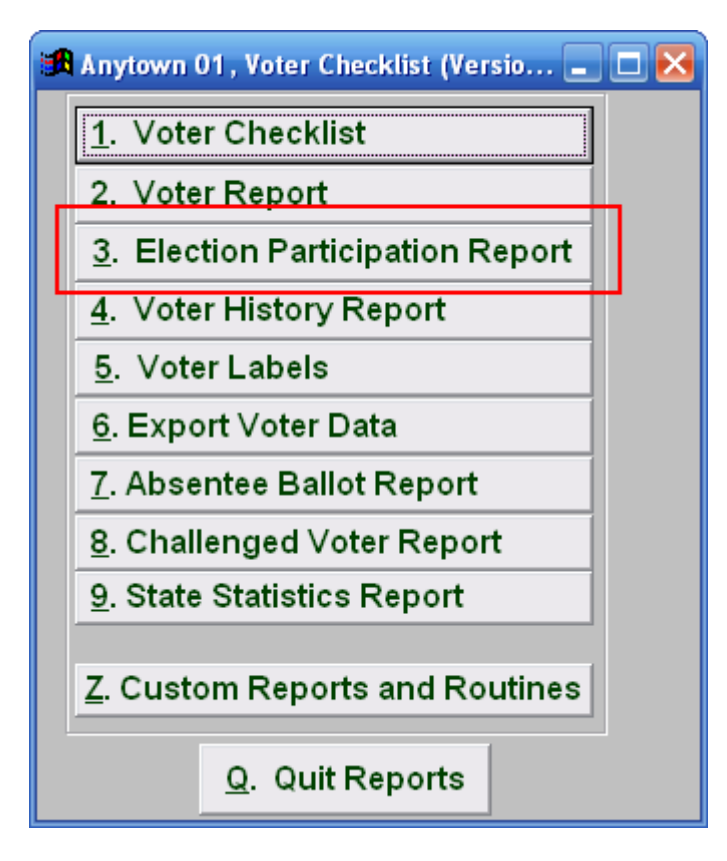

Click on "3. Election Participation Report" from the Reports Menu and the following window will appear:

#### Voter Checklist

### Election Participation Report

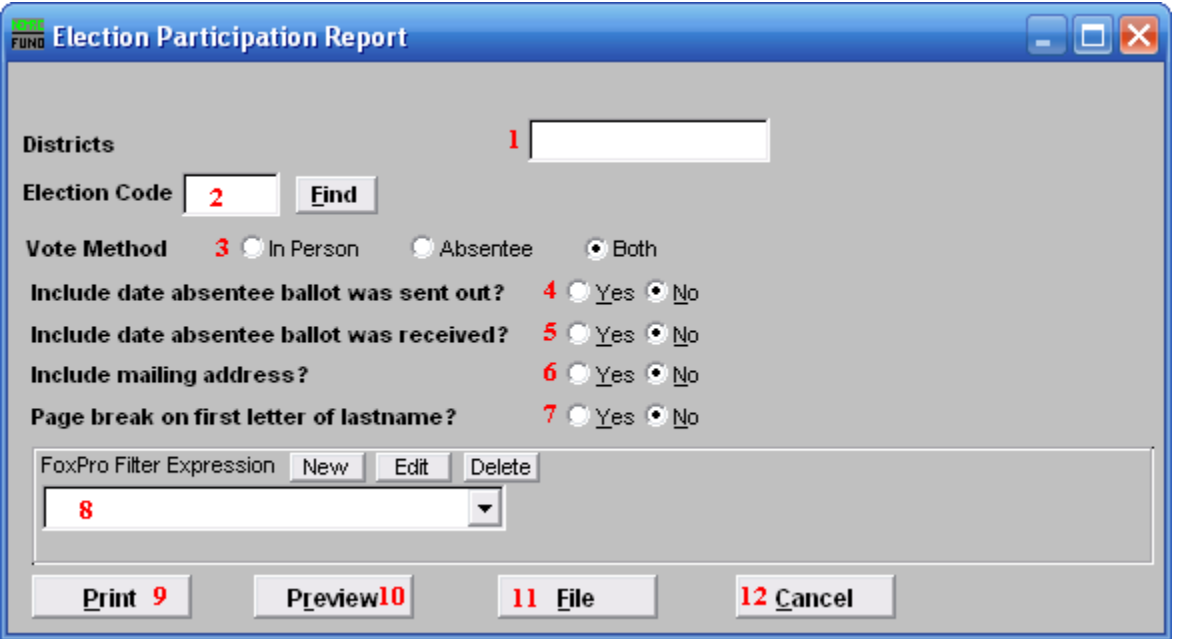

- **1. Districts:** Enter the district code or codes to include in this report.
- **2. Election Code:** Enter the election code for the election that this report will be on, or click "Find" and select from there.
- **3. Vote Method:** Enter the method of participation that this report will be on.
- **4. Include date absentee ballot was sent out?**: Select whether or not the date that the absentee ballot was sent out is included on the report. Only effective if you chose "Absentee" or "Both" for item **3**.
- **5. Include date absentee ballot was received?**: Select whether or not the date that the absentee ballot was received back is included on the report. Only effective if you chose "Absentee or "Both" for item **3**.
- **6. Include mailing address?**: Select whether or not each voter's mailing address is included on the report.
- **7. Page break on first letter of lastname?**: Select "Yes" to start a new page for every new first letter of each last name.
- **8. FoxPro Filter Expression:** A conditional reporting expression developed with NEMRC support. This evaluates account information to determine if the account should be included. Contact NEMRC support to learn more about this option.
- **9. Print:** Click this button to print. Refer to GENERAL PRINTING for more information.

#### NEMRC Page 3 of 4

- **10. Preview:** Click this button to preview. Refer to GENERAL PREVIEW for more information.
- **11. File:** Click this button to save on this computer. Refer to GENERAL FILE for more information.
- **12. Cancel:** Click "Cancel" to cancel and return to the Reports Menu.